### **GARMIN.**

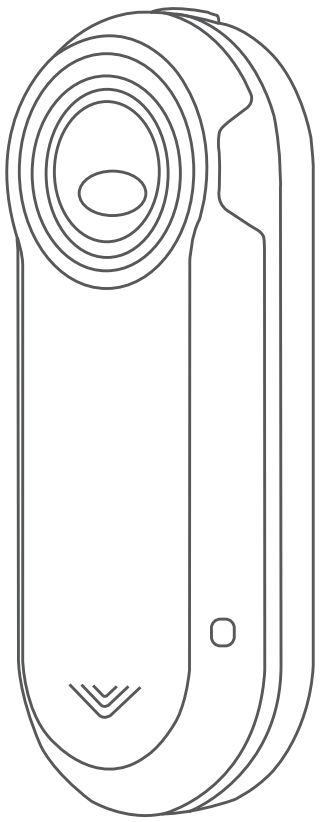

# VARIA™ REARVIEW RADAR RTL510/ RTL511

# Manuale Utente

#### © 2018 Garmin Ltd. o sue affiliate

Tutti i diritti riservati. Ai sensi delle norme sul copyright, non è consentito copiare integralmente o parzialmente il presente manuale senza il consenso scritto di Garmin. Garmin si riserva il diritto di modificare o migliorare i prodotti e di apportare modifiche al contenuto del presente manuale senza obbligo di preavviso nei confronti di persone o organizzazioni. Visitare il sito Web [www.garmin.com](http://www.garmin.com) per gli attuali aggiornamenti e ulteriori informazioni sull'uso del prodotto.

Garmin®, il logo Garmin, ANT+®, Edge®, fēnix®, Forerunner® e vívoactive® sono marchi di Garmin Ltd. o delle società affiliate, registrati negli Stati Uniti e in altri Paesi. Garmin Connect™, Garmin Express™ e Varia™ sono marchi di Garmin Ltd. o delle società affiliate. L'uso di tali marchi non è consentito senza consenso esplicito da parte di Garmin.

Numero modello: A02807, A03414

Limitazioni in base al Paese applicabili. L'utilizzo di 010-01973-00 e 010-01977-00 è consentito in Francia e nel Regno Unito. L'utilizzo di 010-01974-00 e 010-01978-00 è consentito in Germania.

#### **Sommario**

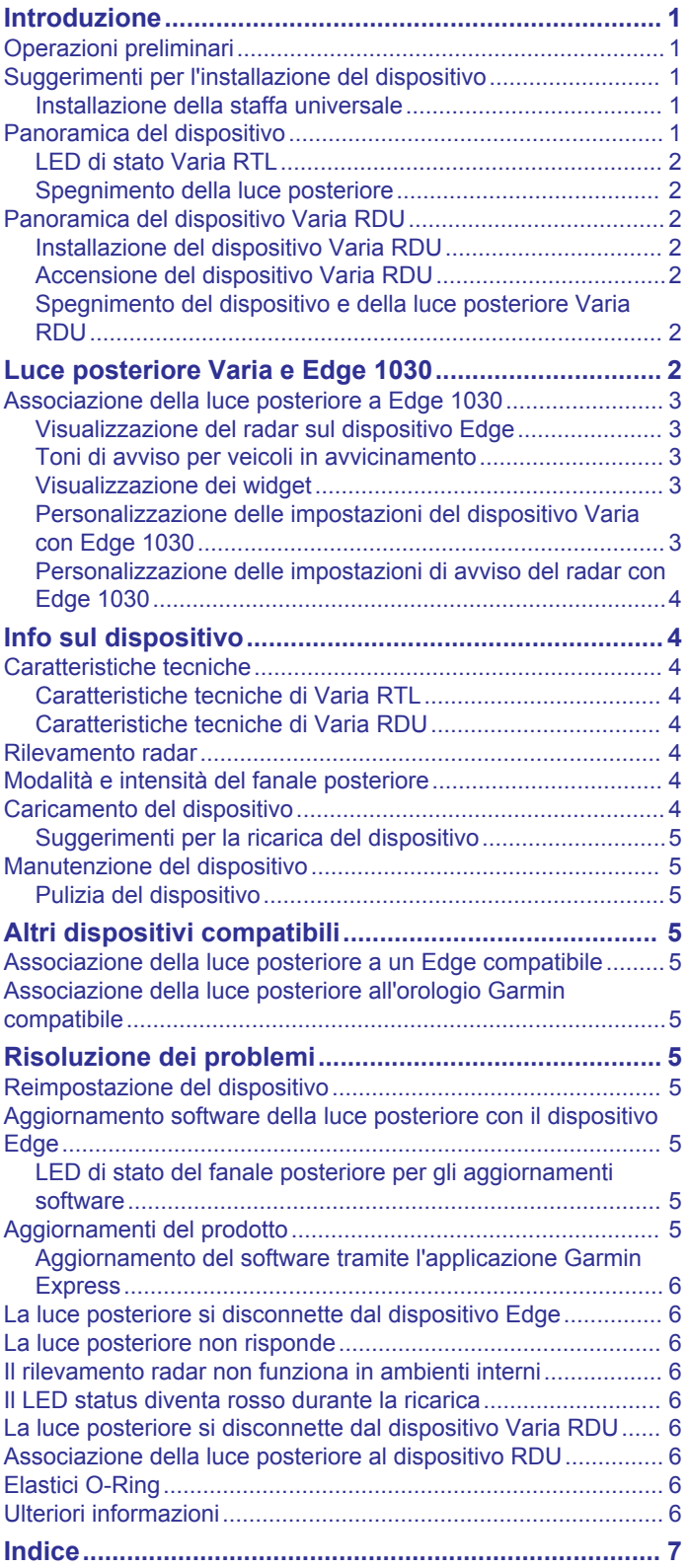

#### **Introduzione**

#### **AVVERTENZA**

<span id="page-4-0"></span>Per avvisi sul prodotto e altre informazioni importanti, vedere la guida *Informazioni importanti sulla sicurezza e sul prodotto*  inclusa nella confezione.

Il dispositivo può migliorare il rilevamento della posizione, ma non esonera il ciclista dal prestare la massima attenzione e usare il buon senso. Seguire sempre il buon senso e utilizzare la bici con prudenza.

#### **Operazioni preliminari**

È possibile utilizzare Varia RTL (luce posteriore del radar) con Varia RDU (unità con schermo radar) oppure con il dispositivo Garmin® compatibile. In questo elenco viene fornita una panoramica delle attività di installazione e configurazione.

- Caricare il dispositivo (*[Caricamento del dispositivo](#page-7-0)*, [pagina 4\)](#page-7-0).
- Installare il supporto universale (*Installazione della staffa universale*, pagina 1).
- Se si utilizza Varia RDU, installarlo sull'attacco del manubrio o sul manubrio della bici (*[Installazione del dispositivo Varia](#page-5-0)  RDU*[, pagina 2](#page-5-0)).

**NOTA:** se si acquistano insieme i dispositivi Varia RTL e RDU, questi sono già associati.

- Se si utilizza un dispositivo Edge® 1030, associare i dispositivi (*[Associazione della luce posteriore a Edge 1030](#page-6-0)*, [pagina 3\)](#page-6-0).
- Se si utilizza un altro dispositivo Garmin, associare i dispositivi (*[Altri dispositivi compatibili](#page-8-0)*, pagina 5).

#### **Suggerimenti per l'installazione del dispositivo**

Il dispositivo Varia RTL include una luce posteriore e un micro radar che rileva i veicoli in avvicinamento fino a una distanza di 140 metri.

- Scegliere una posizione stabile, che non ostacoli i movimenti sulla bicicletta.
- Installare il dispositivo sul reggisella nella posizione più alta possibile affinché la visibilità della luce e il rilevamento del radar siano ottimali.

**NOTA:** la superficie di montaggio deve essere verticale. L'angolo tra la superficie di montaggio e la posizione tipica del reggisella è di 15 gradi.

- Installare il dispositivo Varia RTL511 sul reggisella a 250 mm-1200 mm dal livello strada.
- Installare correttamente il dispositivo.

Il dispositivo è rivolto all'indietro ed è perpendicolare alla strada.

• Effettuare un corsa di prova durante il giorno in un ambiente sicuro.

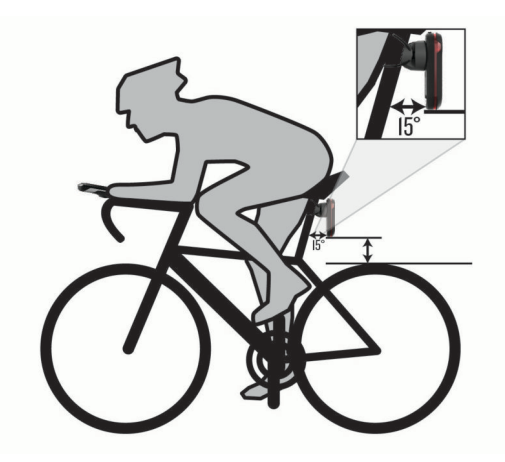

#### **Installazione della staffa universale**

- **1** Selezionare un cuscinetto di gomma  $\overline{0}$  in base alla forma del reggisella e posizionarlo sulla parte posteriore della staffa universale.
- **2** Posizionare la staffa universale sul reggisella.

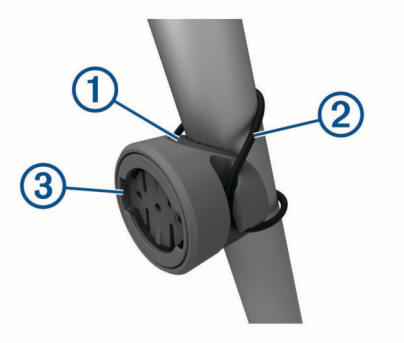

- **3** Collegare saldamente la staffa universale utilizzando la fascetta $(2)$ .
- **4** Allineare le linguette sul retro del dispositivo alle scanalature della staffa universale  $(3)$ .
- **5** Premere leggermente e ruotare il dispositivo in senso orario finché non scatta in posizione.

#### **Panoramica del dispositivo**

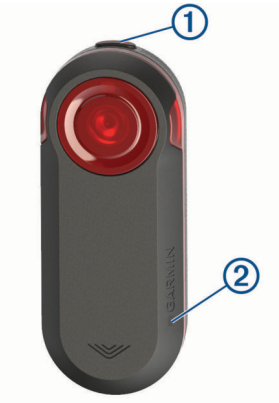

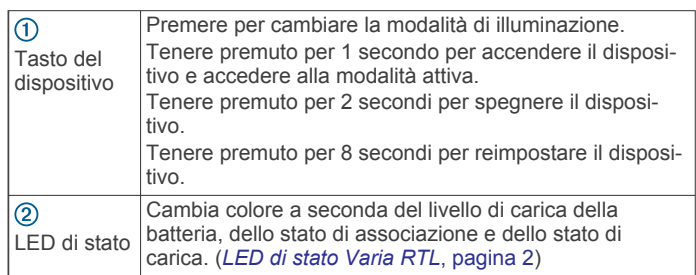

#### <span id="page-5-0"></span>**LED di stato Varia RTL**

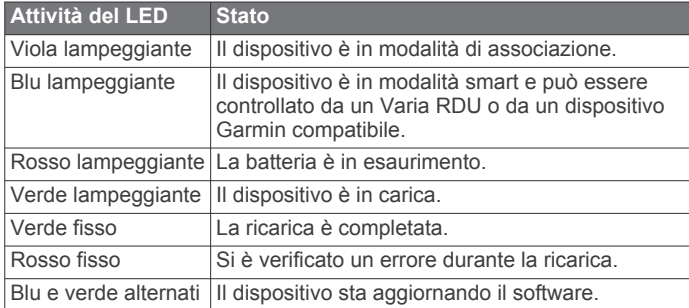

#### **Spegnimento della luce posteriore**

Tenere premuto il tasto del dispositivo per 2 secondi.

#### **Panoramica del dispositivo Varia RDU**

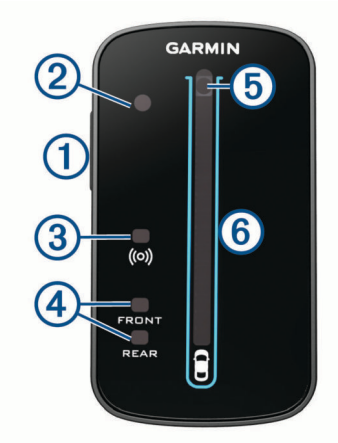

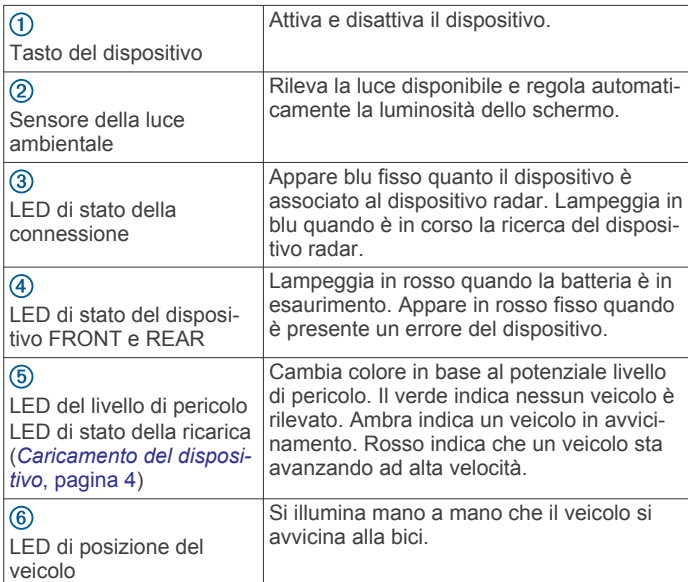

#### **Installazione del dispositivo Varia RDU**

**NOTA:** se non si dispone di un dispositivo Varia RDU, è possibile saltare questa attività e utilizzare un dispositivo Edge compatibile (*[Associazione della luce posteriore a Edge 1030](#page-6-0)*, [pagina 3\)](#page-6-0).

È possibile installare il dispositivo sull'attacco del manubrio o sul manubrio stesso.

- **1** Scegliere una posizione stabile, che non ostacoli i movimenti sulla bicicletta.
- **2** Posizionare il disco in gomma  $\overline{0}$  sul retro della staffa per manubrio.

Le linguette in gomma vengono allineate al retro della staffa per manubrio affinché quest'ultima rimanga in posizione.

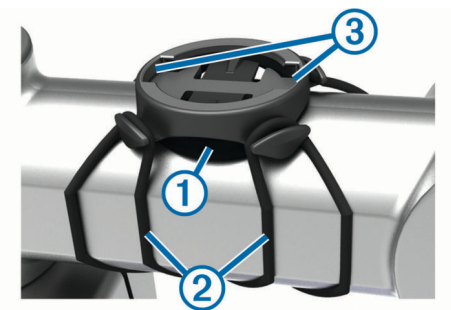

- **3** Posizionare la staffa per manubrio sull'attacco del manubrio.
- **4** Fissare saldamente la staffa per manubrio mediante le due fasce  $(2)$
- **5** Allineare le linguette sul retro del dispositivo alle scanalature della staffa per manubrio 3.
- **6** Premere leggermente e ruotare il dispositivo in senso orario finché non scatta in posizione.

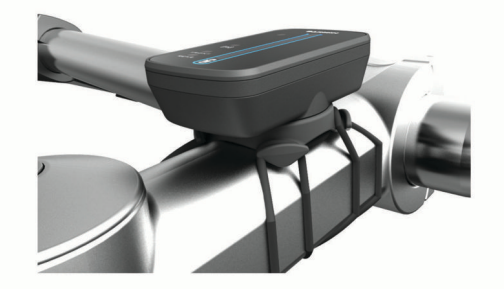

#### **Accensione del dispositivo Varia RDU**

Tenere premuto il tasto del dispositivo per 1 secondo per accendere il dispositivo.

I LED si illuminano per indicare il livello della batteria.

Il LED del (·) lampeggia in blu mentre sta cercando il fanale posteriore.

#### *LED di stato della batteria del Varia RDU*

Quando si accende il dispositivo, il LED in alto indica brevemente lo stato della batteria.

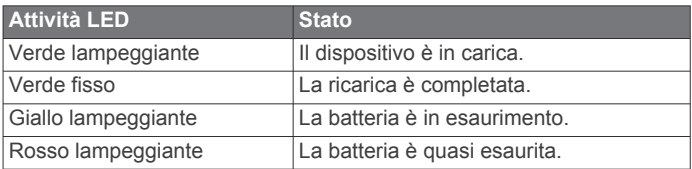

#### *Impostazione dei toni del dispositivo Varia RDU*

- Premere il tasto del dispositivo per attivare i toni.
- Premere nuovamente il tasto del dispositivo per disattivare i toni.

#### **Spegnimento del dispositivo e della luce posteriore Varia RDU**

Se Varia RDU è associato alla luce posteriore, è possibile spegnere contemporaneamente i dispositivi.

Tenere premuto il tasto del dispositivo Varia RDU per 1 secondo.

#### **Luce posteriore Varia e Edge 1030**

È possibile controllare da remoto la luce posteriore e personalizzare le impostazioni utilizzando il dispositivo Edge compatibile. Questa sezione include le istruzioni per il dispositivo Edge 1030. Altri dispositivi compatibili con Edge

<span id="page-6-0"></span>includono impostazioni e controlli simili (*[Altri dispositivi](#page-8-0) [compatibili](#page-8-0)*, pagina 5).

#### **Associazione della luce posteriore a Edge 1030**

La prima volta che si collega la luce posteriore al dispositivo Edge, è necessario associare il dispositivo alla luce posteriore. Una volta associati, il dispositivo si collega automaticamente alla luce posteriore quando si avvia un'attività e la luce posteriore è attiva e nell'area di copertura.

**NOTA:** la luce posteriore è compatibile con altri dispositivi Garmin (*[Altri dispositivi compatibili](#page-8-0)*, pagina 5).

**1** Posizionare il dispositivo Edge entro la portata (3 m) del sensore.

**NOTA:** mantenersi a 10 m da altri sensori ANT+® durante l'associazione.

- **2** Accendere il dispositivo Edge.
- **3** Selezionare > **Sensori** > **Aggiungi sensore** > **Ricerca tutto**.
- **4** Con il dispositivo Varia spento, tenere premuto il tasto del dispositivo per 2 secondi per impostare la modalità di associazione.

Il LED di stato lampeggia in viola e la luce posteriore si accende. Il dispositivo è in modalità di associazione per 5 minuti o finché si preme il tasto del dispositivo.

**5** Selezionare il sensore, quindi selezionare **Aggiungi**.

Una volta associato il sensore al dispositivo Edge, lo stato del sensore passa a Connesso. Le icone di stato di "(radar) e  $\mathbb{C}$ (luce per bici) sono fisse sul banner superiore della schermata iniziale.

#### **Visualizzazione del radar sul dispositivo Edge**

Iniziare una corsa in bici.

Le informazioni del radar vengono visualizzate sulla schermata dati attiva.

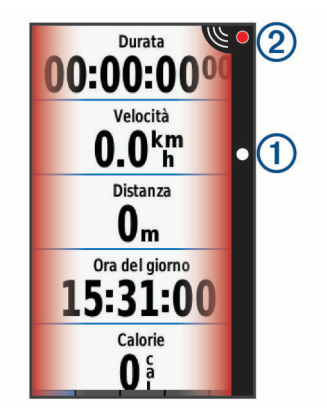

Il LED di posizione del veicolo  $\bigcirc$  si illumina mano a mano che un veicolo si avvicina alla bici. Il LED del livello di pericolo cambia colore in base al potenziale livello di pericolo. Il verde indica nessun veicolo è rilevato. Ambra indica un veicolo in avvicinamento. Rosso indica che un veicolo sta avanzando ad alta velocità.

#### **Toni di avviso per veicoli in avvicinamento**

Il dispositivo Edge emette un segnale acustico se i toni audio sono attivati nelle impostazioni. I toni di avviso del dispositivo sono disponibili per diverse funzioni. Il tono di avviso per i veicoli in avvicinamento ha un suono specifico. Il dispositivo emette un segnale acustico quando viene rilevato il primo veicolo. Una volta eliminato il pericolo, il dispositivo emette un altro segnale acustico quando viene rilevato un altro veicolo.

#### **Visualizzazione dei widget**

Il dispositivo viene precaricato con diversi widget e altri sono disponibili quando si associa il dispositivo a uno smartphone o un altro dispositivo compatibile.

**1** Nella schermata principale, scorrere verso il basso dalla parte superiore dello schermo.

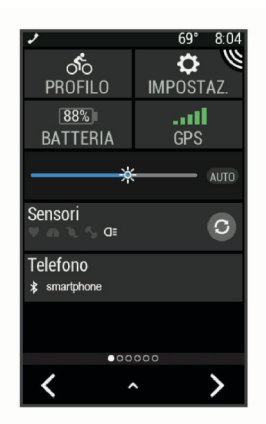

Viene visualizzato il widget delle impostazioni. Un'icona lampeggiante indica che il dispositivo sta effettuando una ricerca. Per modificare le impostazioni, selezionare un'icona.

**2** Scorrere verso sinistra o verso destra per visualizzare altri widget.

Quando si scorre di nuovo verso il basso per visualizzare i widget, comparirà l'ultimo widget visualizzato in precedenza.

#### **Personalizzazione delle impostazioni del dispositivo Varia con Edge 1030**

Prima di personalizzare le impostazioni del dispositivo Varia con il dispositivo Edge è necessario associare i dispositivi.

- 1 Selezionare  $\equiv$  > **Sensori** > Luci.
- **2** Selezionare un'opzione:
	- Selezionare **Attiva** per attivare la rete di illuminazione.
	- Selezionare **Opzioni di rete** > **Test luci** per verificare che ciascuna luce nella rete sia configurata correttamente (*Test della rete di illuminazione*, pagina 3).
	- Selezionare una luce per visualizzare le informazioni sul dispositivo e personalizzare ciascuna luce nella rete (*Impostazioni della rete di illuminazione*, pagina 3).

#### *Test della rete di illuminazione*

- 1 Nel dispositivo Edge, selezionare **> Impostazioni** > **Sensori** > **Luci** > **Opzioni di rete** > **Test luci**.
- **2** Selezionare una luce da testare.

La luce lampeggia quando è collegata.

#### *Impostazioni della rete di illuminazione*

Nel dispositivo Edge, selezionare **= > Impostazioni > Sensori** > **Luci**, quindi selezionare una luce associata.

- **Attiva**: consente di accendere la luce e di controllarla da remoto con il dispositivo Edge. È possibile disattivare una luce per scollegarla dalla rete di illuminazione.
- **Modalità luce**: consente di impostare l'intensità luminosa e la configurazione oppure di spegnere o accendere la luce.

**NOTA:** questa impostazione è disponibile quando la modalità luce Individuale è selezionata (*[Impostazioni della modalità](#page-7-0) luce*[, pagina 4\)](#page-7-0).

- **Aggiornamento software**: consente di cercare aggiornamenti software.
- **Info**: consente di visualizzare le informazioni sul dispositivo, il software e la batteria.

**Rimuovi**: consente di eliminare una luce associata dalla rete.

#### <span id="page-7-0"></span>*Impostazioni della modalità luce*

Nel dispositivo Edge, selezionare **= > Impostazioni > Sensori** > **Luci** > **Opzioni di rete** > **Modalità luce**.

- **Auto**: consente di regolare automaticamente l'intensità luminosa e la modalità luce in base alla luce ambientale e all'ora del giorno. Questa modalità è consigliata nelle attività di ciclismo su strada.
- **Alta visibilità**: consente di impostare l'intensità della luce sulla modalità lampeggiante o sull'impostazione più luminosa disponibile.
- **Sentiero**: consente di regolare automaticamente l'intensità luminosa e la modalità luce in base alla luce ambientale e all'ora del giorno. Questa modalità è consigliata nelle attività di mountain bike.
- **Individuale**: consente di personalizzare l'intensità luminosa e la configurazione per ciascuna luce nella rete (*[Impostazioni](#page-6-0)  [della rete di illuminazione](#page-6-0)*, pagina 3).

#### **Personalizzazione delle impostazioni di avviso del radar con Edge 1030**

Prima di personalizzare le impostazioni di avviso del radar con il dispositivo Edge è necessario associare i dispositivi.

È possibile personalizzare l'audio e la visualizzazione degli avvisi radar sul dispositivo Edge.

- 1 Nel dispositivo Edge, selezionare **>>** Sensori.
- **2** Selezionare la luce posteriore.
- **3** Selezionare **Dettagli sensore** > **Impostazioni avvisi**.
- **4** Selezionare un'opzione.

#### **Info sul dispositivo**

#### **Caratteristiche tecniche**

#### **Caratteristiche tecniche di Varia RTL**

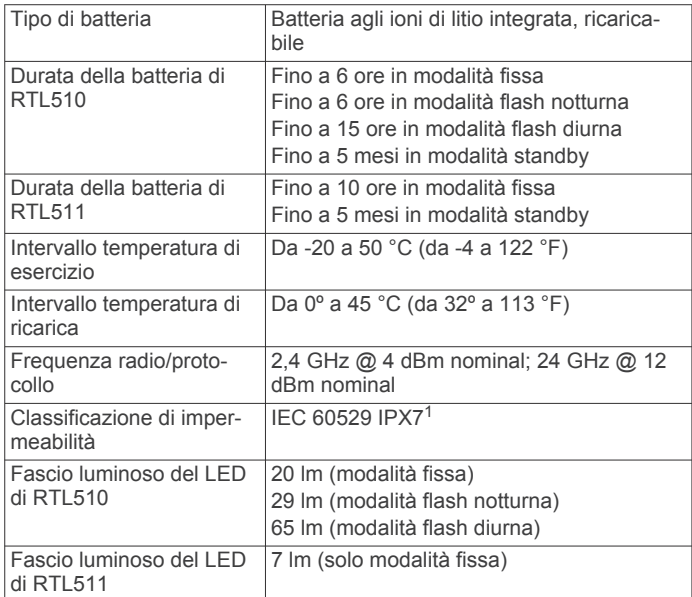

#### **Caratteristiche tecniche di Varia RDU**

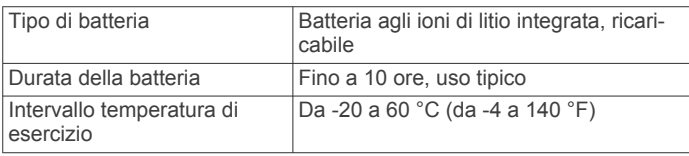

<sup>1</sup> Il dispositivo resiste all'esposizione accidentale all'acqua fino a 1 m per 30 min. Per ulteriori informazioni, visitare il sito Web [www.garmin.com/waterrating.](http://www.garmin.com/waterrating)

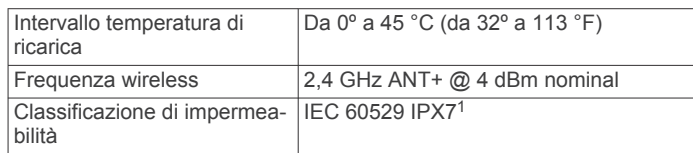

#### **Rilevamento radar**

- Il radar rileva i veicoli in avvicinamento fino a 140 m.
- La velocità del veicolo in avvicinamento deve essere compresa tra 10 e 160 km/h (tra 6 e 99 mph).

**NOTA:** il radar non rileva i veicoli che viaggiano alla stessa velocità della bici.

- L'ampiezza del fascio radar è di 40 gradi. Offre una copertura per le normali curve stradali.
- Il radar è in grado di rilevare fino a otto veicoli in avvicinamento.

#### **Modalità e intensità del fanale posteriore**

La modalità di illuminazione predefinita del Varia RTL510 è quella fissa. Premere il tasto del dispositivo per passare dalla modalità lampeggiante notturna alla modalità lampeggiante diurna e viceversa. Premere il tasto del dispositivo per impostarlo in modalità standby. Il dispositivo non è in grado di rilevare i veicoli in modalità standby.

Varia RTL511 dispone solo della modalità fissa. Premere il tasto del dispositivo per impostarlo in modalità standby. Il dispositivo non è in grado di rilevare i veicoli in modalità standby.

#### **Caricamento del dispositivo**

#### *AVVISO*

Per evitare la corrosione, asciugare accuratamente la porta USB, il cappuccio protettivo e l'area circostante prima di caricare l'unità o collegarla a un computer.

Il dispositivo è alimentato da una batteria incorporata agli ioni di litio ricaricabile utilizzando una presa a muro standard (con apposito adattatore) o una porta USB di un computer.

**NOTA:** il dispositivo si ricarica solo nell'intervallo di temperature approvato (*Caratteristiche tecniche di Varia RTL*, pagina 4).

**1** Sollevare il cappuccio protettivo ① dalla porta USB ②.

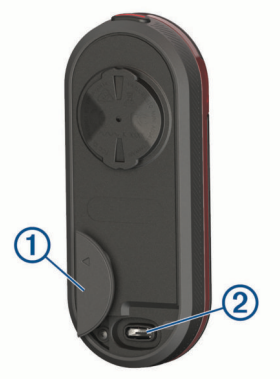

- **2** Inserire il connettore più piccolo del cavo USB nella porta USB del dispositivo.
- **3** Inserire l'estremità grande del cavo USB nell'adattatore CA o in una porta USB del computer.
- **4** Inserire l'adattatore CA in una presa a muro standard.
- **5** Caricare completamente il dispositivo.

Il LED status lampeggia in verde durante la ricarica. Il LED di stato diventa verde fisso quando la ricarica è completata.

<sup>&</sup>lt;sup>1</sup> Il dispositivo resiste all'esposizione accidentale all'acqua fino a 1 m per 30 min. Per ulteriori informazioni, visitare il sito Web [www.garmin.com/waterrating.](http://www.garmin.com/waterrating)

<span id="page-8-0"></span>**6** Rimuovere il cavo USB e chiudere il cappuccio protettivo.

#### **Suggerimenti per la ricarica del dispositivo**

• Collegare il caricabatterie al dispositivo in modo sicuro.

È possibile caricare il dispositivo collegando il cavo USB a un adattatore CA approvato da Garmin con una presa a parete standard o una porta USB sul computer. La ricarica di una batteria completamente scarica richiede circa 5 ore utilizzando un computer e 3 ore utilizzando una fonte di alimentazione CA.

- Rimuovere il caricabatterie dal dispositivo quando il LED di stato diventa verde fisso.
- Visualizzare il livello di carica della batteria rimanente **IIII** sul widget delle impostazioni di Edge 1030 (*[Visualizzazione dei](#page-6-0)  widget*[, pagina 3\)](#page-6-0).

#### **Manutenzione del dispositivo**

#### *AVVISO*

Non conservare il dispositivo in ambienti in cui potrebbe essere esposto a temperature estreme per un periodo prolungato, al fine di evitare danni permanenti.

Evitare l'uso di detergenti chimici, solventi e insettifughi che possono danneggiare i componenti e le rifiniture in plastica.

Fissare saldamente il cappuccio protettivo per evitare danni alla porta USB.

#### **Pulizia del dispositivo**

#### *AVVISO*

Non utilizzare un panno né un materiale che possa graffiare la lente ottica sulla parte anteriore del dispositivo. Graffiare la lente ottica potrebbe determinare scarse prestazioni del radar.

- Rimuovere il fango e la sporcizia dall'area del cappuccio protettivo.
- Con il cappuccio protettivo chiuso, passare il dispositivo sotto l'acqua corrente.

Dopo la pulizia, lasciare asciugare completamente il dispositivo.

#### **Altri dispositivi compatibili**

#### **Associazione della luce posteriore a un Edge compatibile**

Questa attività è dedicata ai dispositivi Edge 1000, 820, 520 e 130. Se il dispositivo in uso non è elencato, visitare il sito Web [buy.garmin.com](http://buy.garmin.com).

**1** Posizionare il dispositivo Edge entro la portata (3 m) del sensore.

**NOTA:** mantenersi a 10 m da altri sensori ANT+ durante l'associazione.

- **2** Accendere il dispositivo Edge.
- **3** Nel menu **Sensori**, selezionare **Aggiungi sensore** > **Ricerca tutto**.
- **4** Con il dispositivo Varia spento, tenere premuto il tasto del dispositivo per 2 secondi per impostare la modalità di associazione.

Il LED di stato lampeggia in viola e la luce posteriore si accende. Il dispositivo è in modalità di associazione per 5 minuti o finché si preme il tasto del dispositivo.

**5** Selezionare il sensore.

Quando il sensore è associato al dispositivo Edge, le icone di stato del radar e delle luci per bici sono fisse.

#### **Associazione della luce posteriore all'orologio Garmin compatibile**

Questa attività è dedicata agli orologi della serie Forerunner<sup>®</sup> 935, fēnix® 5 e vívoactive® 3. Se il dispositivo in uso non è elencato, visitare il sito Web [buy.garmin.com.](http://buy.garmin.com)

- **1** Posizionare l'orologio entro la portata (3 m) del sensore. **NOTA:** mantenersi a 10 m da altri sensori ANT+ durante l'associazione.
- **2** Accendere l'orologio Garmin.
- **3** Dal menu **Impostazioni**, selezionare **Sensori e accessori** > **Aggiungi nuovo** > **Ricerca tutto**.
- **4** Con il dispositivo Varia spento, tenere premuto il tasto del dispositivo per 2 secondi per impostare la modalità di associazione.

Il LED di stato lampeggia in viola e la luce posteriore si accende. Il dispositivo è in modalità di associazione per 5 minuti o finché si preme il tasto del dispositivo.

**5** Selezionare il sensore.

Quando il sensore è associato all'orologio Garmin, le icone di stato del radar e delle luci per bici sono fisse.

#### **Risoluzione dei problemi**

#### **Reimpostazione del dispositivo**

Se il dispositivo non risponde è possibile reimpostarlo.

- Tenere premuto il tasto del dispositivo per 8 secondi finché non si spengono tutti i LED.
- La reimpostazione elimina le connessioni di associazione dal dispositivo.

#### **Aggiornamento software della luce posteriore con il dispositivo Edge**

Prima di aggiornare il software della luce posteriore, è necessario associare la luce posteriore al dispositivo Edge, disporre di un account Garmin Connect™ e associare il dispositivo Edge a uno smartphone compatibile.

- **1** Posizionare il dispositivo Edge entro la portata di 3 m (10 piedi) dalla luce posteriore.
- **2** Sincronizzare il dispositivo Edge con l'app Garmin Connect Mobile.

Quando è disponibile un nuovo software, il dispositivo avverte di aggiornare il software.

**3** Seguire le istruzioni visualizzate sullo schermo.

Il LED della luce posteriore lampeggia in blu e verde per indicare che il dispositivo è in fase di aggiornamento. Quando l'aggiornamento è completato, il LED verde lampeggia per dieci volte.

#### **LED di stato del fanale posteriore per gli aggiornamenti software**

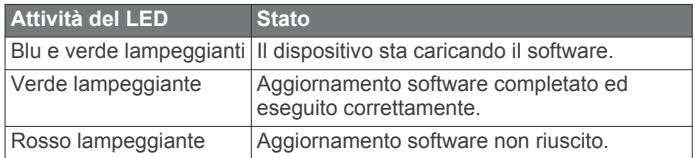

#### **Aggiornamenti del prodotto**

Sul computer, installare Garmin Express™ ([www.garmin.com](http://www.garmin.com/express) [/express\)](http://www.garmin.com/express).

Ciò consente di accedere in modo semplice a questi servizi per i dispositivi Garmin.

• Aggiornamenti software

<span id="page-9-0"></span>• Registrazione del prodotto

#### **Aggiornamento del software tramite l'applicazione Garmin Express**

Prima di poter aggiornare il software del dispositivo è necessario scaricare l'applicazione Garmin Express.

È possibile aggiornare il software della luce posteriore tramite l'applicazione Garmin Express.

- **1** Collegare la luce posteriore al computer usando il cavo USB. Garmin Express cerca automaticamente aggiornamenti software e li invia al dispositivo.
- **2** Seguire le istruzioni visualizzate sullo schermo.
- **3** Scollegare il dispositivo e accenderlo.

Il LED della luce posteriore lampeggia in blu e verde per indicare che il dispositivo è in fase di aggiornamento. Quando l'aggiornamento è completato, il LED verde lampeggia per dieci volte.

#### **La luce posteriore si disconnette dal dispositivo Edge**

#### **AVVERTENZA**

Se la luce posteriore non è connessa o non invia dati sulla luce e sul radar al dispositivo Edge, Garmin consiglia di smettere di pedalare e di controllare i dispositivi in un posto sicuro.

- Spegnere e riaccendere i dispositivi.
- Associare i dispositivi (*[Associazione della luce posteriore a](#page-6-0)  [Edge 1030](#page-6-0)*, pagina 3).

Il dispositivo Varia RTL invia dati sulla luce e sul radar al dispositivo Edge. Il dispositivo Edge visualizza *Q*E e quando è connesso.

#### **La luce posteriore non risponde**

Se mentre si pedala il LED di stato della luce posteriore è rosso fisso, si è verificato un errore.

- Assicurarsi che il dispositivo si trovi nella temperatura operativa (*[Caratteristiche tecniche di Varia RTL](#page-7-0)*, pagina 4).
- Spegnere e riaccendere il dispositivo. È possibile controllare il livello di carica della batteria sul menu Sensori del dispositivo Edge.
- Evitare più sorgenti di interferenza radar.

#### **Il rilevamento radar non funziona in ambienti interni**

Il dispositivo Varia RTL è configurato per rilevare i veicoli all'aperto. Se si accende il dispositivo al chiuso viene inviato un avviso di saturazione. Una volta riportato all'aperto, il dispositivo riprende il normale funzionamento.

#### **Il LED status diventa rosso durante la ricarica**

- Controllare il cavo USB, i connettori e le porte per verificare la presenza di danni.
- Accertarsi che la sorgente di alimentazione stia generando energia.

È possibile controllare questa funzione in diversi modi. Ad esempio, è possibile verificare se altri dispositivi alimentati dalla sorgente stiano funzionando.

• Assicurarsi che il dispositivo sia nell'intervallo di temperatura approvato per la ricarica (*[Caratteristiche tecniche di Varia](#page-7-0) RTL*[, pagina 4\)](#page-7-0).

#### **La luce posteriore si disconnette dal dispositivo Varia RDU**

#### **AVVERTENZA**

Se la luce posteriore non è connessa o non invia dati al dispositivo Varia RDU, Garmin consiglia di smettere di pedalare e di controllare i dispositivi in un posto sicuro.

Se il LED del livello di pericolo è rosso fisso e il LED REAR è spento, la luce posteriore non è connessa al dispositivo Varia RDU.

- Spegnere e riaccendere i dispositivi.
- È possibile controllare il livello della batteria dopo aver riacceso i dispositivi. I LED della luce posteriore si illuminano in orizzontale per indicare il livello della batteria.
- Associare i dispositivi (*Associazione della luce posteriore al dispositivo RDU*, pagina 6).

#### **Associazione della luce posteriore al dispositivo RDU**

Il dispositivo Varia RDU può essere associato con una luce posteriore alla volta.

**NOTA:** se la luce posteriore è fornita con un dispositivo RDU, i dispositivi sono già associati.

**1** Tenere premuto il tasto del dispositivo Varia RDU per 5 secondi.

Il LED del livello di pericolo lampeggia in viola.

- **2** Accendere la luce posteriore.
- **3** Posizionare i dispositivi alla distanza massima di 1 cm l'uno dall'altro e attendere che si colleghino.

Il LED di Varia RDU (·) diventa blu fisso e il LED del livello di pericolo diventa verde fisso. Il LED di stato di Varia RTL lampeggia in blu.

#### **Elastici O-Ring**

Gli elastici sostitutivi (O-Ring) sono disponibili per le staffe di montaggio.

**NOTA:** utilizzare solo fasce di sostituzione EPDM (Ethylene Propylene Diene Monomer). Visitare il sito Web <http://buy.garmin.com> oppure contattare il proprio rivenditore Garmin.

#### **Ulteriori informazioni**

- Visitare il sito Web [www.support.garmin.com](http://www.support.garmin.com) per ulteriori manuali, articoli e aggiornamenti software.
- Visitare il sito Web [www.garmin.com/intosports.](http://www.garmin.com/intosports)
- Visitare il sito Web [www.garmin.com/learningcenter.](http://www.garmin.com/learningcenter)
- Visitare il sito Web<http://buy.garmin.com>oppure contattare il proprio rivenditore Garmin per informazioni sugli accessori opzionali e sulle parti di ricambio.

#### **Indice**

#### <span id="page-10-0"></span>**A**

accessori **[6](#page-9-0)** aggiornamenti, software **[5,](#page-8-0) [6](#page-9-0)** allenamento al chiuso **[6](#page-9-0)** associazione **[3,](#page-6-0) [5,](#page-8-0) [6](#page-9-0)**

#### **B**

batteria **[2](#page-5-0)** carica **[4](#page-7-0) – [6](#page-9-0)**

**C**

caratteristiche tecniche **[4](#page-7-0)** carica **[5](#page-8-0)**

#### **D**

dispositivo, manutenzione **[5](#page-8-0)**

#### **E**

Edge **[2](#page-5-0) – [5](#page-8-0)** elastici **[6](#page-9-0)**

#### **F**

fēnix **[5](#page-8-0)** Forerunner **[5](#page-8-0)**

#### **G**

Garmin Express **[6](#page-9-0)** aggiornamento del software **[5](#page-8-0)** GPS, segnale **[3](#page-6-0)**

#### **I**

impostazioni **[3,](#page-6-0) [4](#page-7-0)** installazione **[1](#page-4-0), [2](#page-5-0)**

#### **L**

LED di stato **[1](#page-4-0), [2](#page-5-0)** luminosità **[4](#page-7-0)**

#### **M**

modalità di illuminazione **[4](#page-7-0)** montaggio del dispositivo **[1](#page-4-0), [2](#page-5-0)**

#### **O**

O-Ring. *Vedere* elastici

#### **P**

personalizzazione del dispositivo **[2](#page-5-0)** pulizia del dispositivo **[5](#page-8-0)**

#### **R**

reimpostazione, dispositivo **[5](#page-8-0)** risoluzione dei problemi **[5,](#page-8-0) [6](#page-9-0)**

#### **S**

segnali satellitare **[3](#page-6-0)** Sensori ANT+ **[3](#page-6-0)** smartphone **[3](#page-6-0)** software, aggiornamento **[5,](#page-8-0)[6](#page-9-0)** 

#### **T**

tasti **[1](#page-4-0), [2](#page-5-0)** tasto di accensione **[1](#page-4-0)** toni **[2](#page-5-0), [3](#page-6-0)**

#### **U**

USB **[6](#page-9-0)**

#### **V**

vívoactive **[5](#page-8-0)**

#### **W** Wi-Fi **[3](#page-6-0)**

**Indice** 

## support.garmin.com

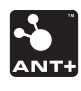